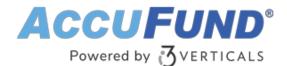

# **Reports / Form Designer**

AccuFund Onsite

### End the Challenge of Canned Reports and Forms

Anyone with an interest in customizing their reports can use AccuFund's Reports/Forms Designer to modify or add reports generated by any AccuFund module.

All AccuFund modules offer templates that serve as quick starting points for reports and forms, and the Reports/Forms Designer adds virtually limitless customization possibilities.

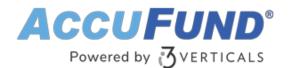

| esign (               | custom fo                                                           | orm / report                                         |                                                                                                    |                       |                           |                                                                                                    |          |                                                |  |
|-----------------------|---------------------------------------------------------------------|------------------------------------------------------|----------------------------------------------------------------------------------------------------|-----------------------|---------------------------|----------------------------------------------------------------------------------------------------|----------|------------------------------------------------|--|
|                       | ×  8 0                                                              |                                                      | eld 🗛 🖂 🗌                                                                                                    |                       | Snap to grid<br>Show grid | 0utline<br>1/8 Inch                                                                                         | ~        |                                                |  |
|                       |                                                                     |                                                      |                                                                                                    |                       |                           |                                                                                                    |          |                                                |  |
|                       | Accu                                                                | FUND <sup>®</sup>                                    | < <myname>&gt;<br/>&lt;<myaddress>&gt;</myaddress></myname>                                                                                                    |                       | of Anywhere<br>0-100/9999 |                                                                                                    |          | APbac_Referen                                  |  |
|                       |                                                                     |                                                      |                                                                                                    |                       |                           | ActivityDa                                                                                                  | Check A  | 99.99                                          |  |
|                       | Pay: <<'***' SpelledAmount(APbac_PaymentOrDebit, 'Dollars')_'***'>> |                                                      |                                                                                                    |                       |                           |                                                                                                    |          |                                                |  |
| c                     | To the < <repname>&gt; Order of:</repname>                          |                                                      |                                                                                                    |                       | 5.0                       | uued Sigua                                                                                                  | <b>1</b> | 7                                              |  |
|                       | < <repaddress>&gt;</repaddress>                                     |                                                      |                                                                                                    |                       |                           |                                                                                                    | uere     |                                                |  |
|                       | Void without two signature                                          |                                                      |                                                                                                    |                       |                           |                                                                                                    |          |                                                |  |
|                       |                                                                     |                                                      |                                                                                                    |                       |                           |                                                                                                    |          |                                                |  |
| 1234567890 1234567890 |                                                                     |                                                      |                                                                                                    |                       |                           |                                                                                                    |          |                                                |  |
| _<<                   | MyName>>                                                            |                                                      | < </th <th>APbnk_Bank&gt;&gt;</th> <th>&lt;</th> <th><apbac_activ< th=""><th>vit &lt;</th><th><apbac_refere< th=""><th></th></apbac_refere<></th></apbac_activ<></th> | APbnk_Bank>>          | <                         | <apbac_activ< th=""><th>vit &lt;</th><th><apbac_refere< th=""><th></th></apbac_refere<></th></apbac_activ<> | vit <    | <apbac_refere< th=""><th></th></apbac_refere<> |  |
| In                    | voice No.                                                           | Invoice Da                                           | te                                                                                                    | Descrip               | otion                     |                                                                                                    |          | Amount                                         |  |
| 11                    | <dbget('bill',<br>ist',<br/>PInvoice')&gt;&gt;</dbget('bill',<br>   | < <dbget("e<br>"List",<br/>"APInvoice!</dbget("e<br> |                                                                                                    | Bill', 'List', 'APDes | cription', 45)>>          | ,                                                                                                    |          | 999.99                                         |  |
|                       |                                                                     |                                                      |                                                                                                    |                       |                           |                                                                                                    |          |                                                |  |

# Drag-and-Drop Convenience Makes Customization Easy

Often, accounting software vendors use third-party report writers, which force users to understand and define relationships between records. AccuFund eliminates this difficult step, because the native Reports/Forms Designer automatically provides a list of available data fields and links to relevant data tables.

Since the Reports/Forms Designer is a graphical tool, fields can simply be selected from the list and dropped onto the page. Once inside a form, each field's font, size, color, and other characteristics can be modified to fit your design. You can also add lines, boxes, shading, and logos for complete, professional customization.

## **Advanced Features Provide Accuracy and Flexibility**

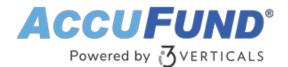

Reports can be generated by date range, transaction type, or any other criteria you choose. Some templates include multiple subtotaling capabilities that keep your reports up to date. For example, a list of checks cut can be subtotaled by vendor and totaled for a report.

Because it's easy to copy reports and make changes, you can develop a set of go-to reports for your specific needs.

## **Report Templates**

All modules have standard templates that can be modified to your desired specifications with AccuFund's Reports/Forms Designer.

#### Let's Get Started

AccuFund supports your mission with a full suite of financial management applications for nonprofit and government organizations. To learn more and arrange a demo, contact AccuFund at 877-872-2228 or <u>sales@accufund.com</u> or visit <u>www.accufund.com</u>.

**Download PDF**